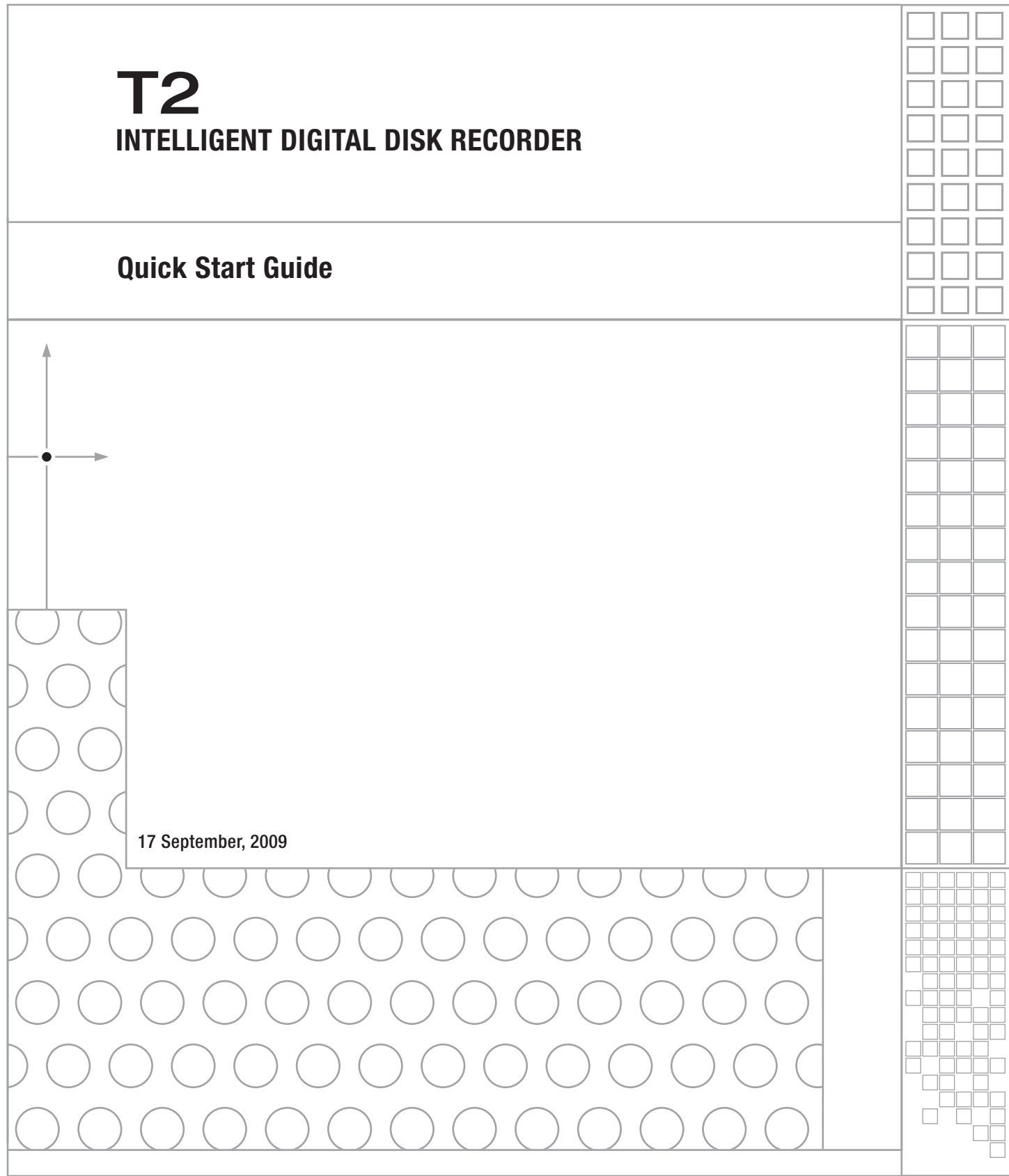

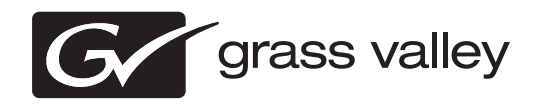

# **Cautions**

- (1) It is prohibited to copy a part or all of this product without prior permission.
- (2) The contents or specifications of this product may be changed without prior notice.
- (3) We have prepared the contents of this product to the best of our ability; however if you have any questions about the contents, or if there are any errors or missing items, please contact Grass Valley.
- (4) However we do not take any responsibility for malfunctions arising from use, irrespective of the points outlined in (3).
- (5) Irrespective of whether it was due to a usage error, Grass Valley takes no responsibility for extraordinary, incidental or derivative claims, including those for lost earnings generated by the application of this product.
- (6) It is prohibited to analyze, reverse engineer, decompile or disassemble any of the items included with this product, including the software, hardware and manual.
- (7) Microsoft and Windows are registered trademarks of the Microsoft Corporation, USA.
- (8) DVCPRO HD is the trademark of the Panasonic Corporation.
- (9) HDV and HDV logos are the trademarks of Sony Corporation and Victor Company of Japan, Limited (JVC).
- (10) Other product names or related brand names are trademarks or registered trademarks of their respective companies.

## About this manual

- The screens used as examples in this manual are those of the development stage, so they may vary from those in the final product.
- If there are any variations between the explanation in this manual and the actual application method, priority is given to the actual application method.
- This manual is written for people who have a basic knowledge of how to use a computer. If there are no special instructions, perform the same operation as a normal computer operation.
- In this manual, the system of the T2 is called "Workstation".

T2 Quick Start Guide September 17, 2009 Copyright © 2009 Thomson All rights reserved.

#### Part names and functions  $\Omega$  and functions

## Front panel

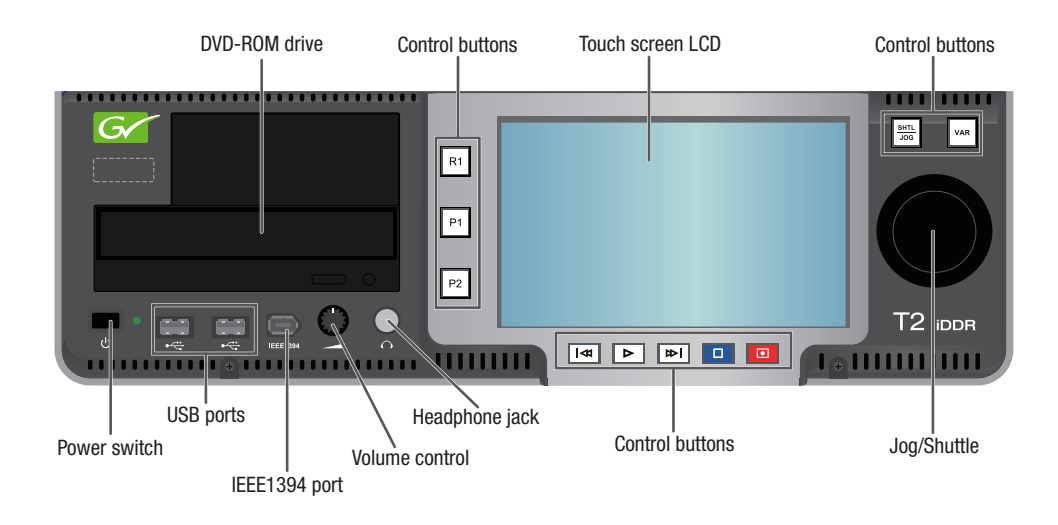

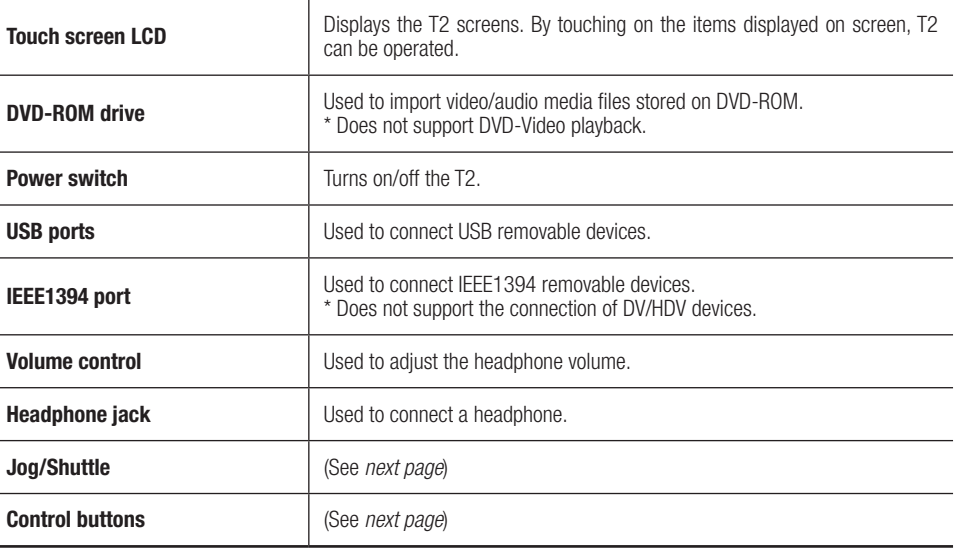

#### Control buttons

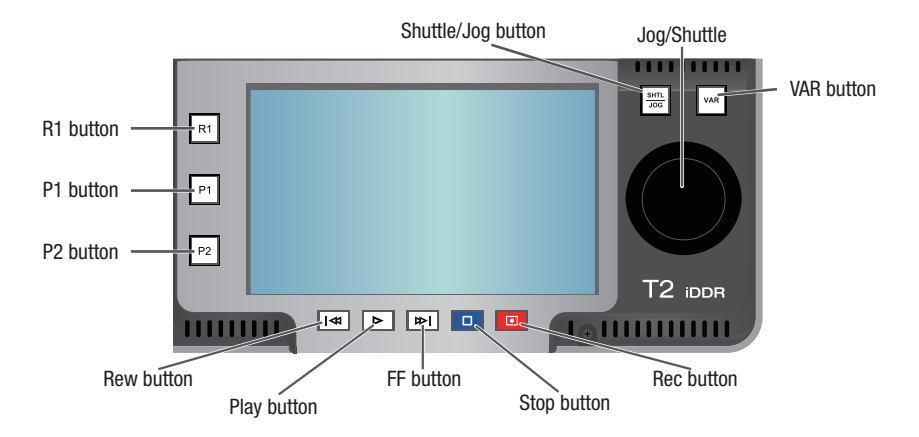

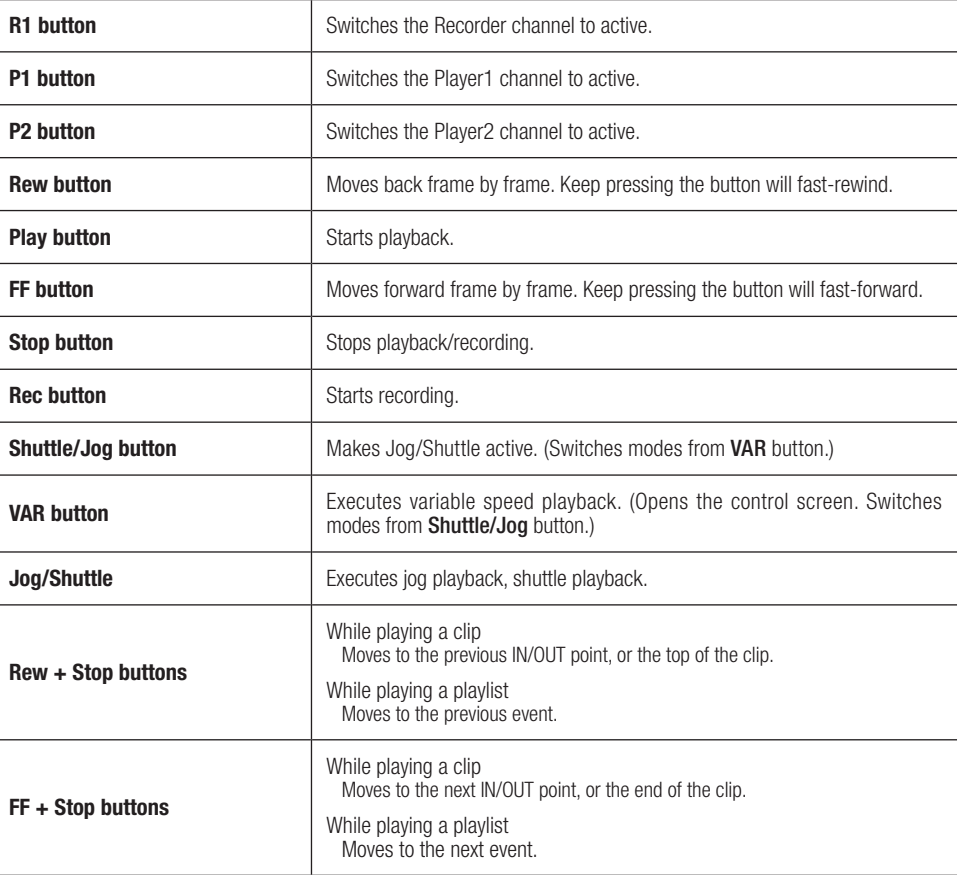

#### Rear panel

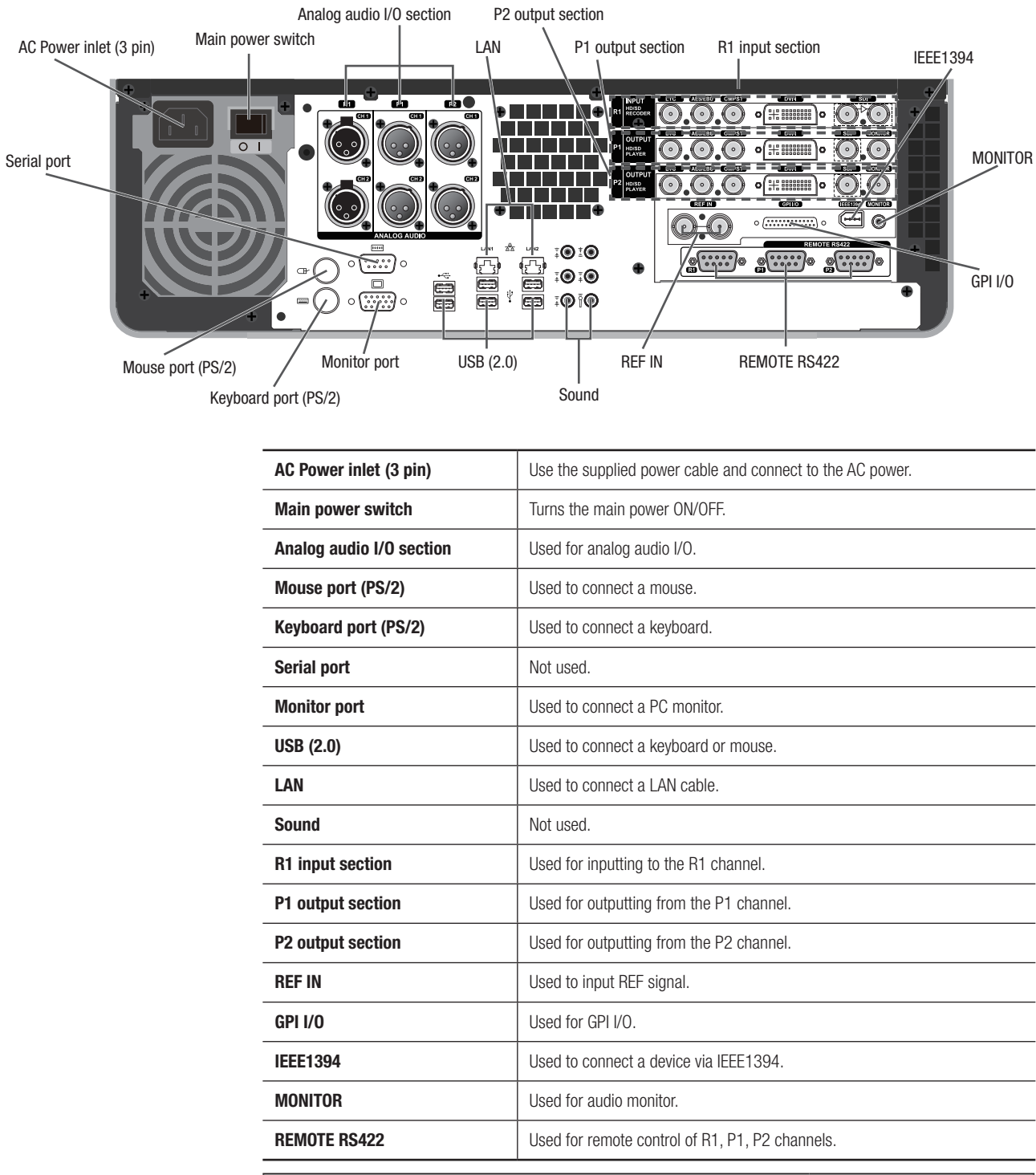

#### **NOTE**

To set the AC power supply cable fastener, use the supplied screws to fix the power cable and the AC power supply cable fastener to your T2. Never loosen the screws that fasten the fan.

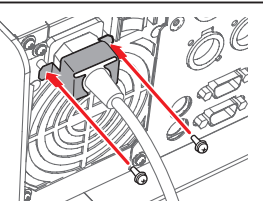

### Connecting devices

# ➊ Connect mouse, keyboard and monitor (if desired)

You can operate the T2 in Front Panel mode or Workstation mode. Make connections as described in the following table.

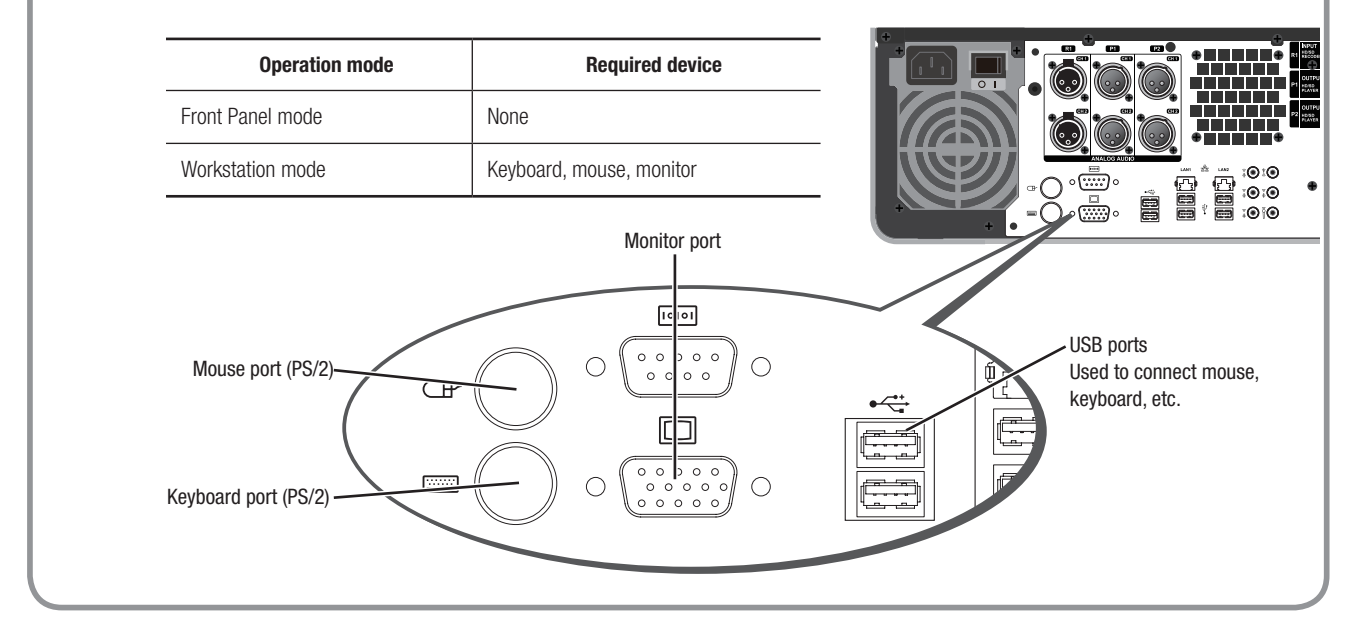

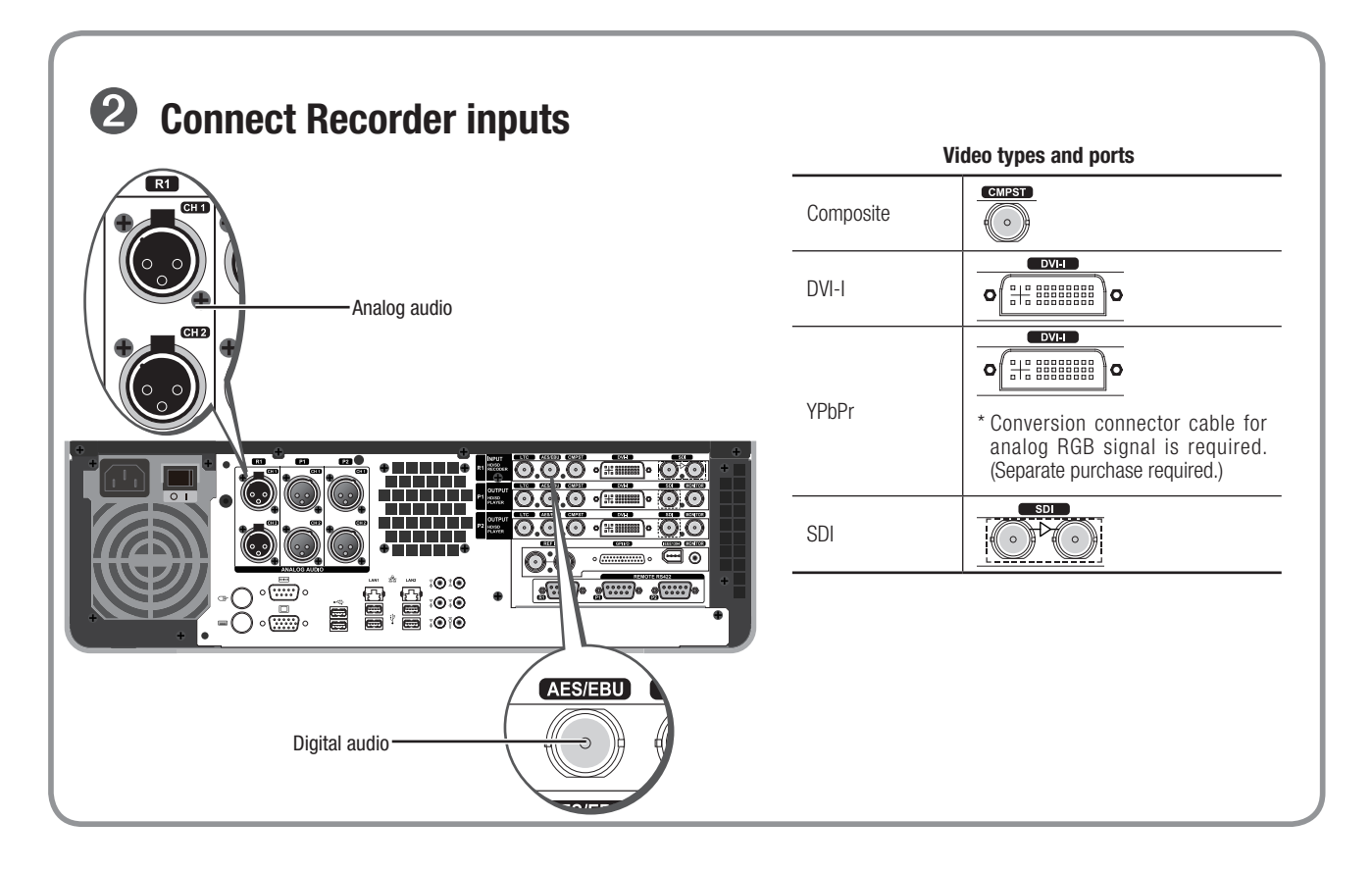

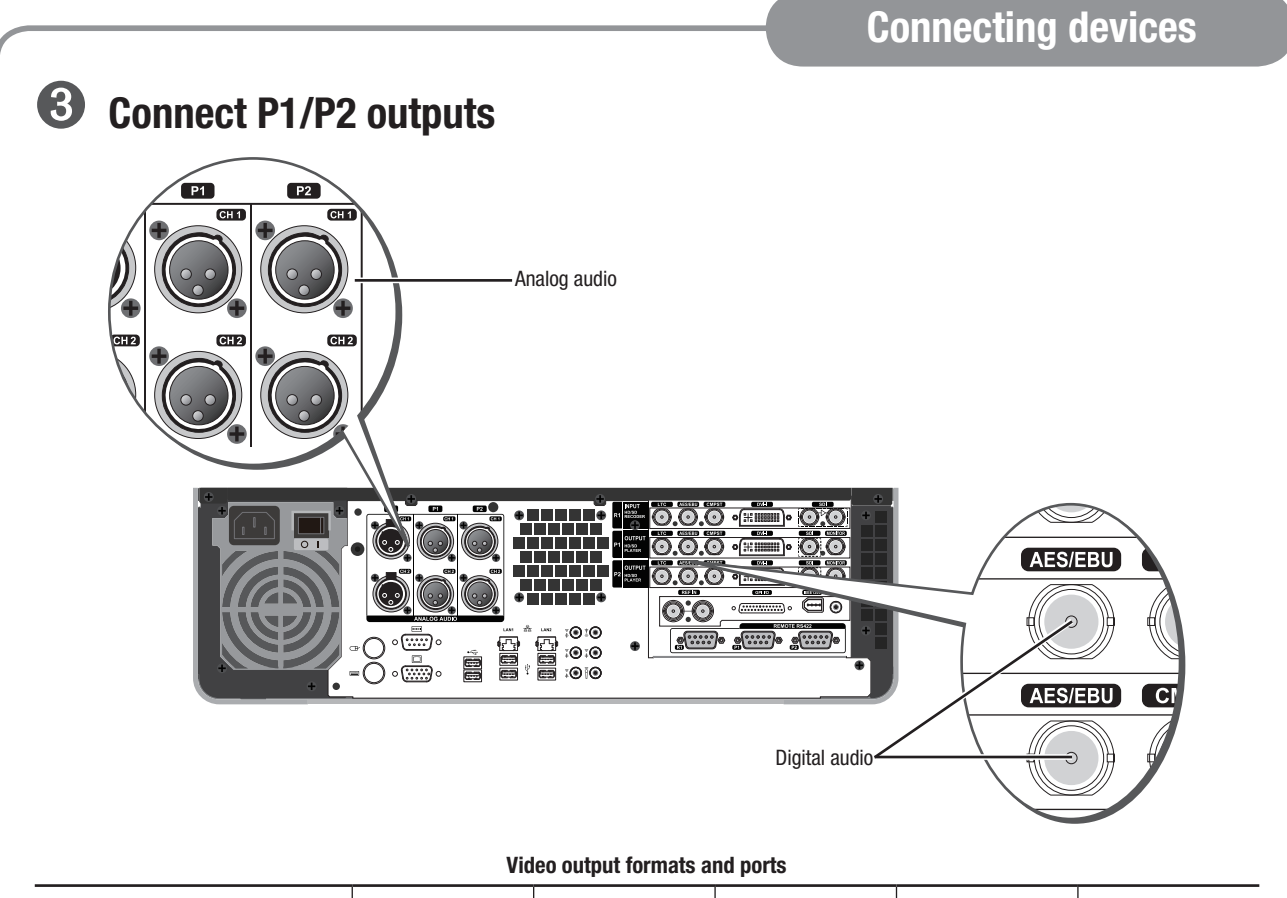

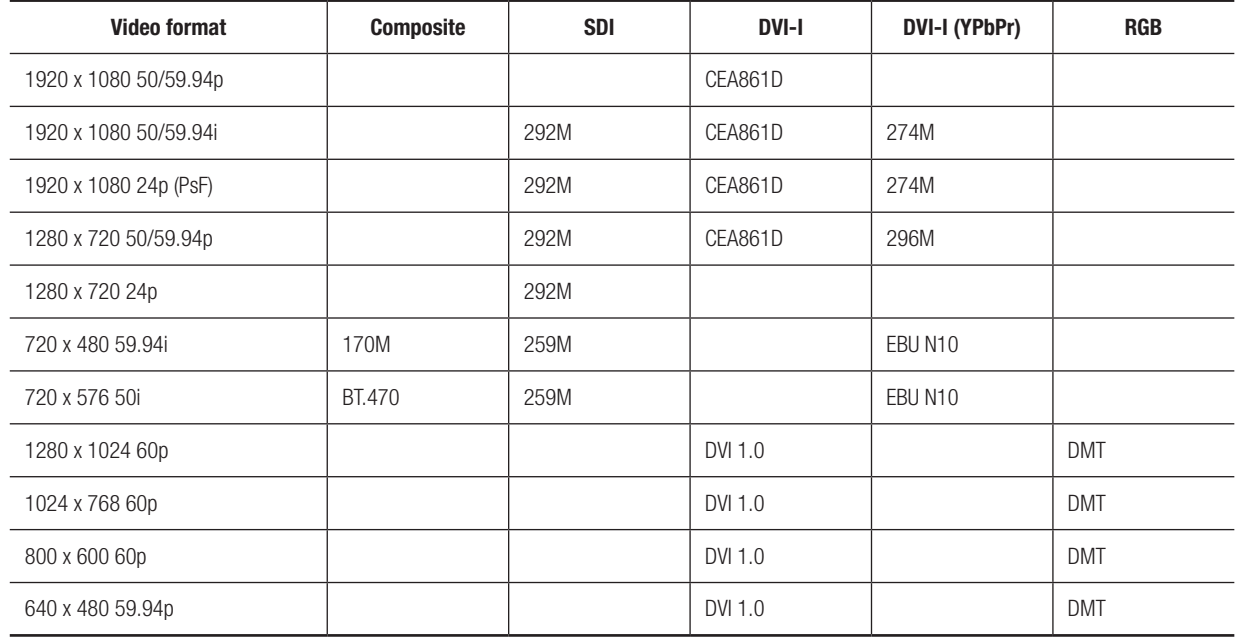

#### DVI-I port

YPbPr signal is output via the analog RGB pins of the DVI-I port. Conversion connector cable for analog RGB signal is required.

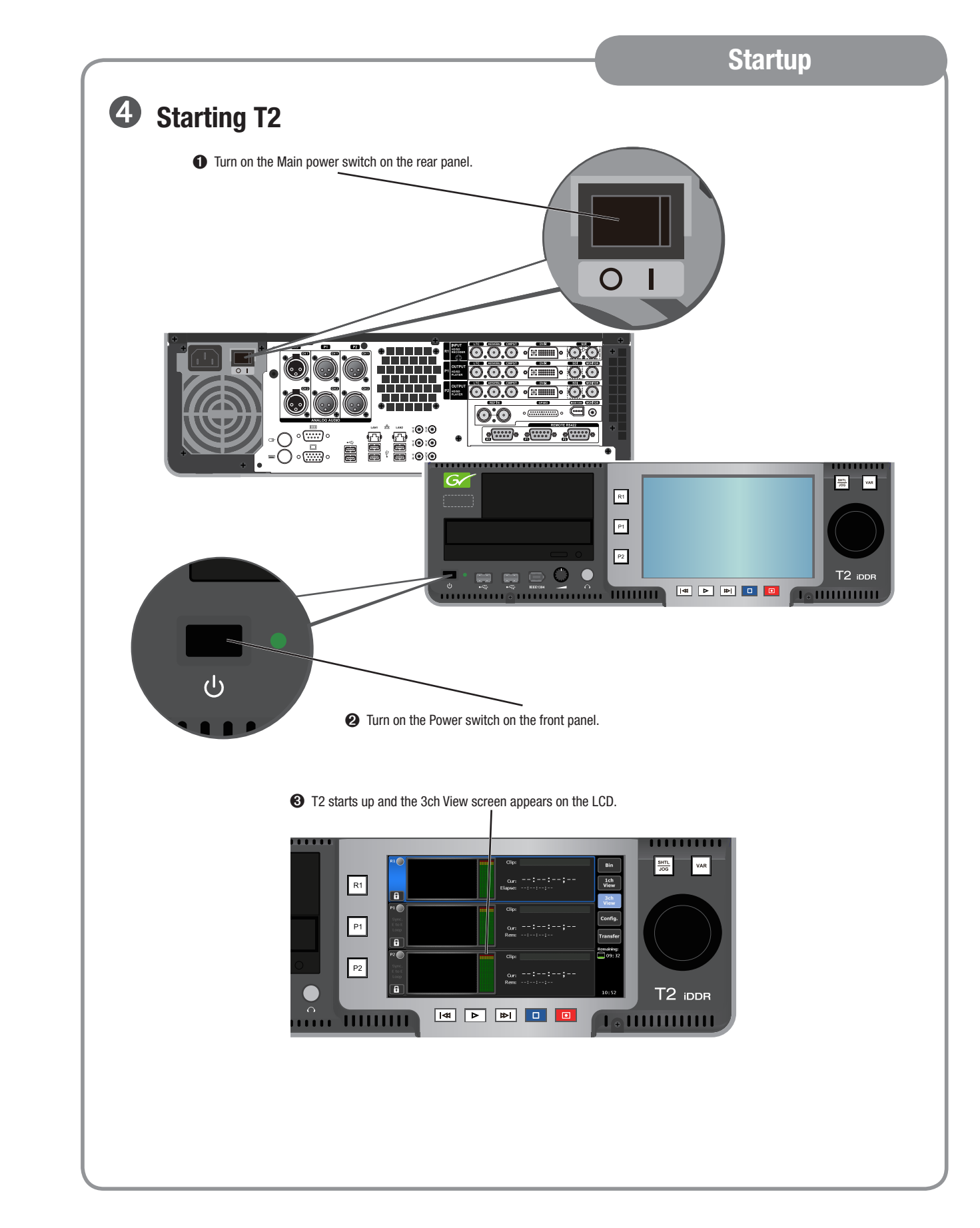

**Startup** 

# $\Theta$  Hardware settings and the operations

#### Front Panel mode

For the details on hardware settings, see page 21 in the "T2 Users Manual – Front Panel mode." For the details on basic operations in the Front Panel mode, see page 10 of this document.

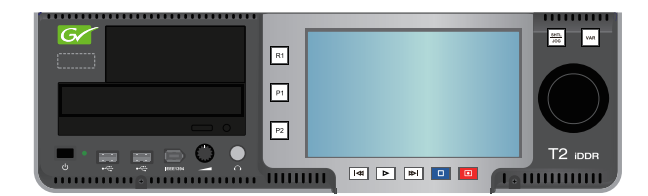

#### Workstation mode

For details on hardware settings, see page 22 in the "T2 Users Manual – Workstation mode." For details on basic operations in the Workstation mode, see page 15 of this document.

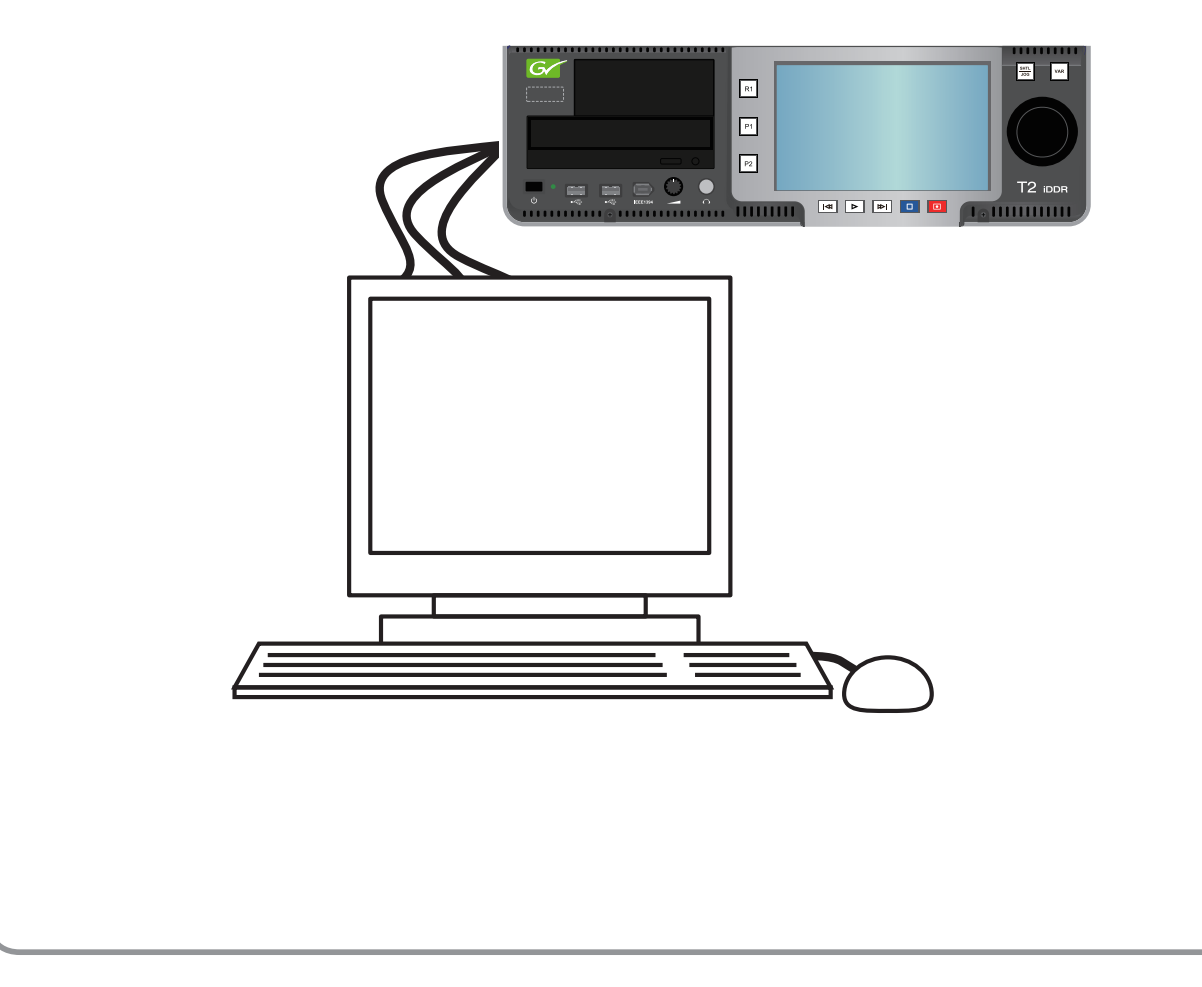

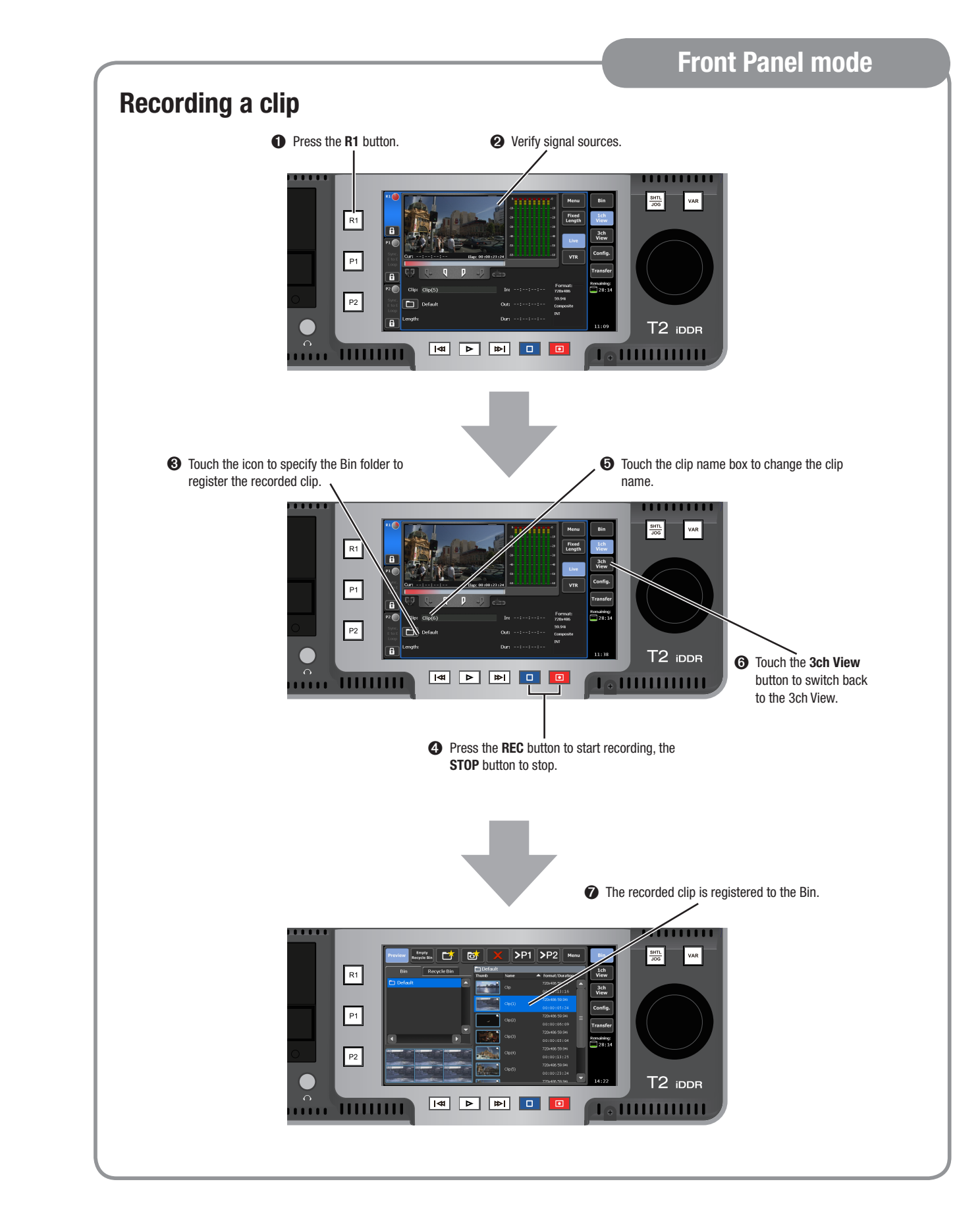

### Front Panel mode

## Importing media

You can import media created on other digital video devices or PC. The media may be imported from a CD-ROM, DVD, USB flash memory, and external USB or IEEE1394 disk drives.

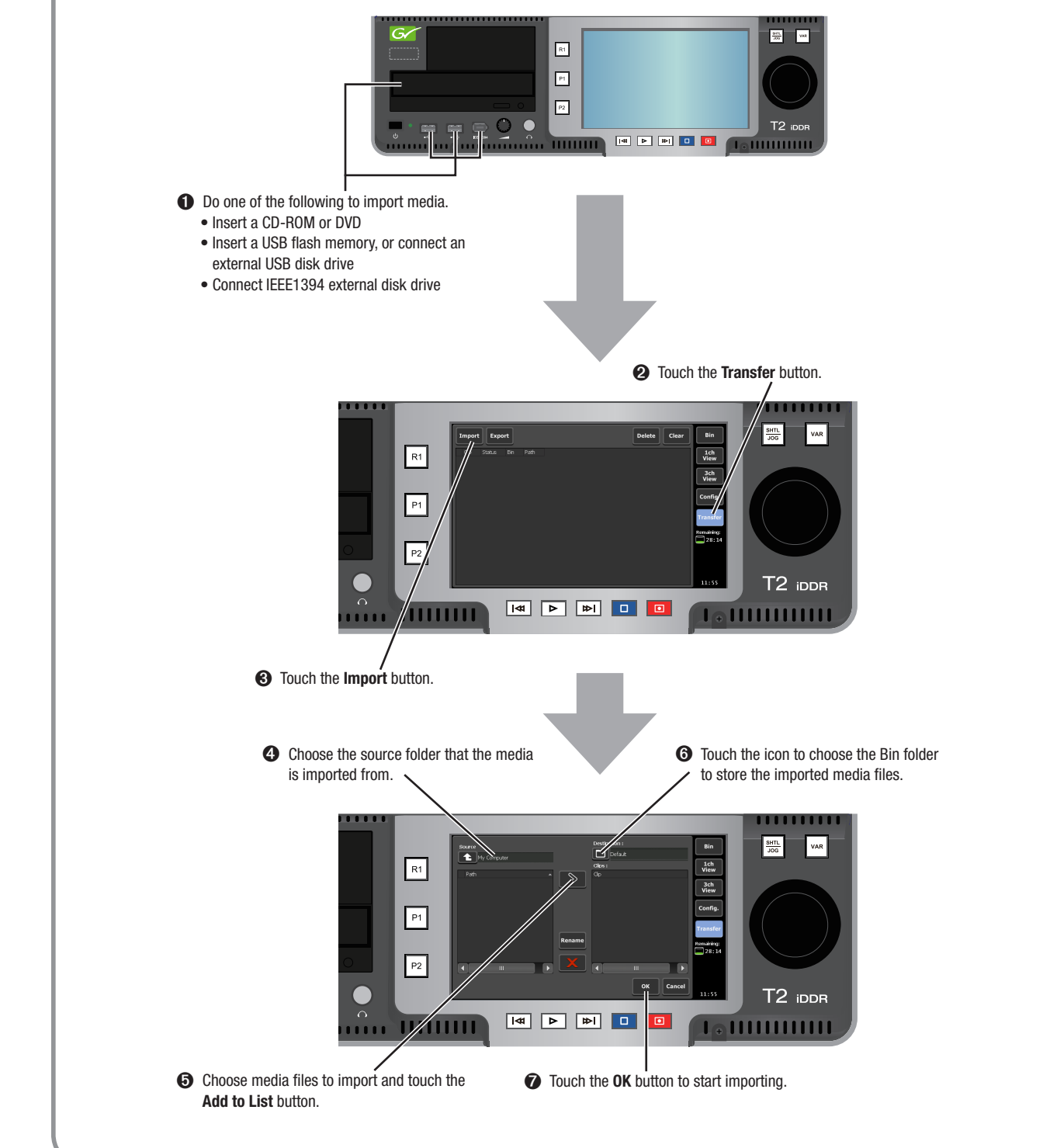

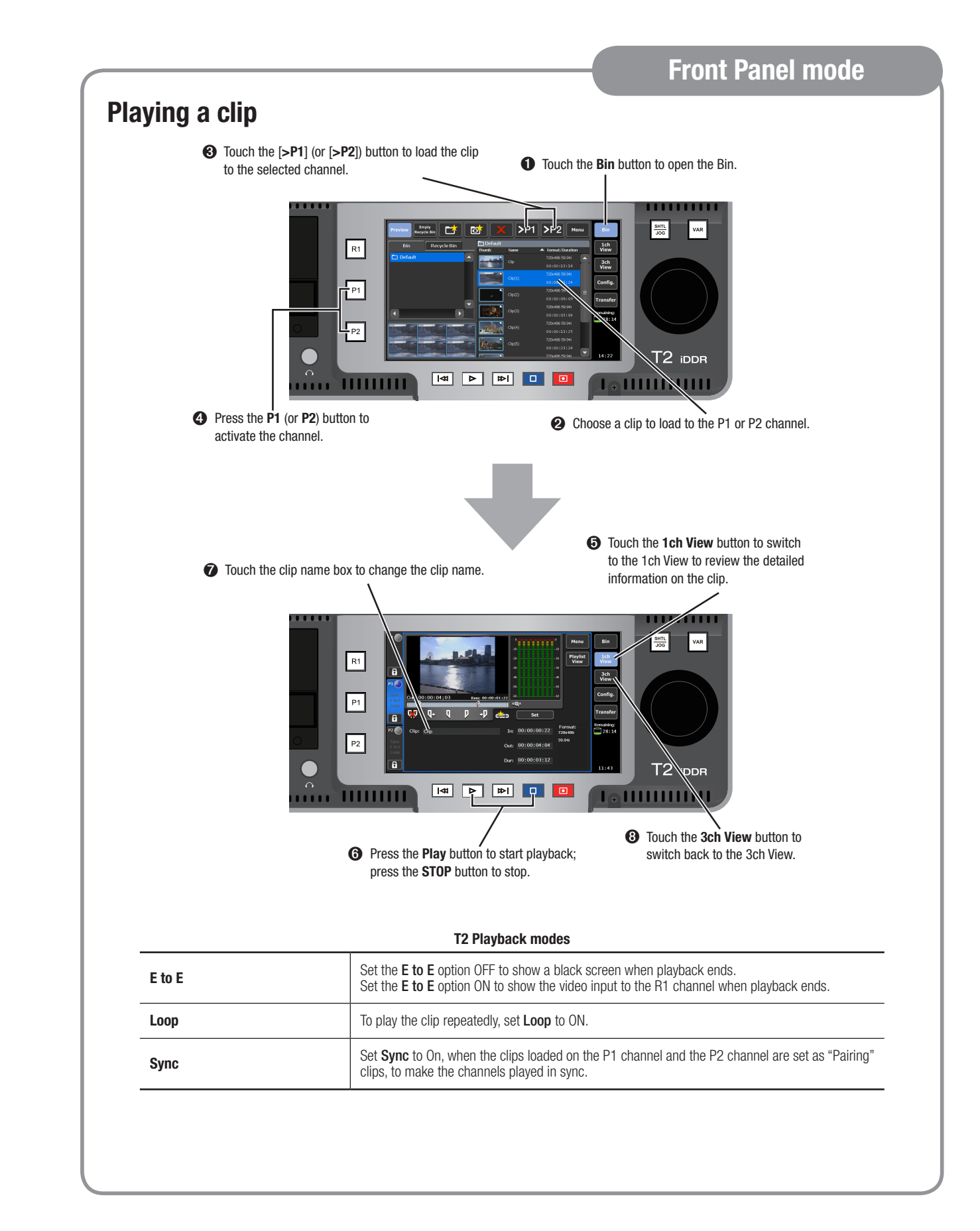

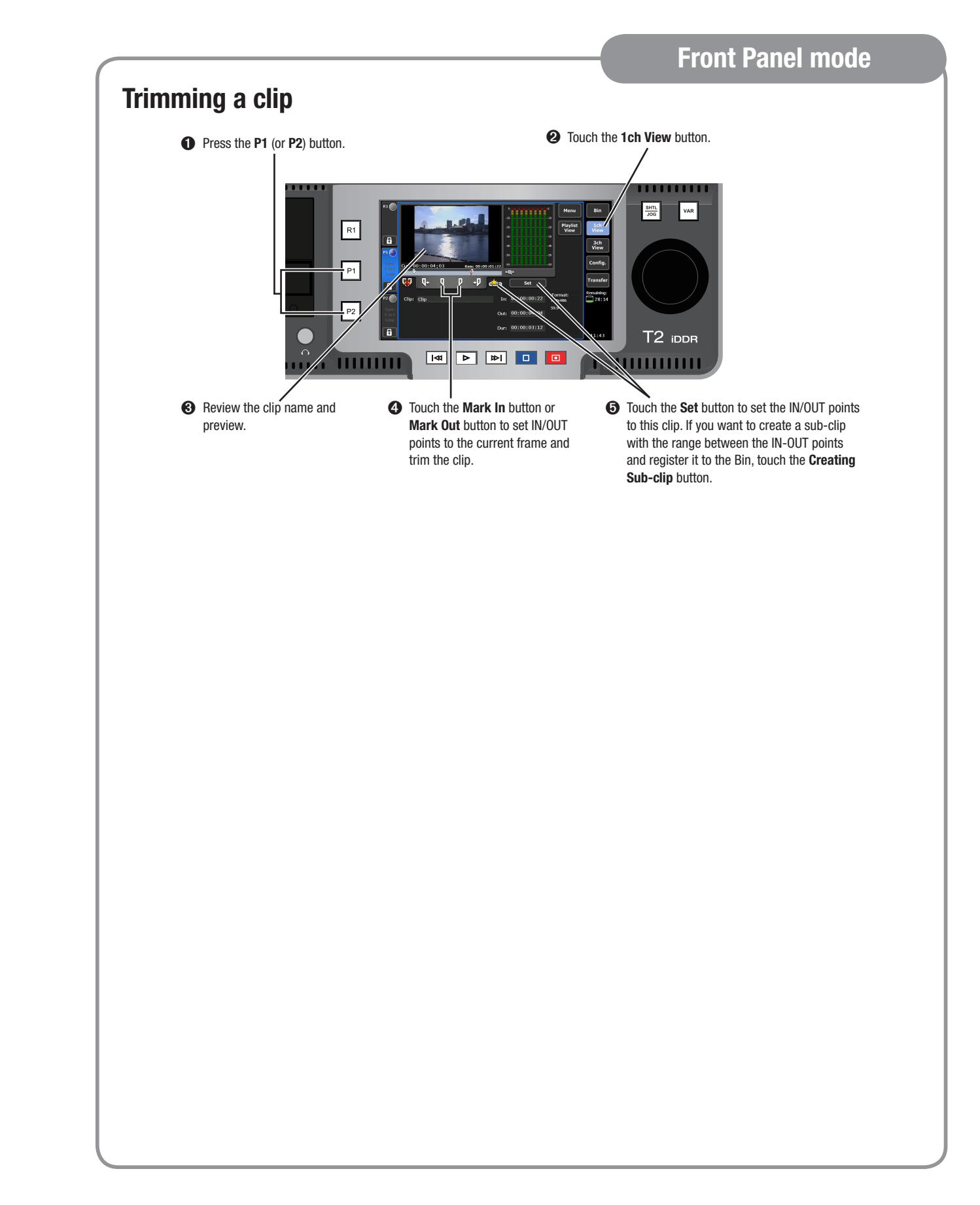

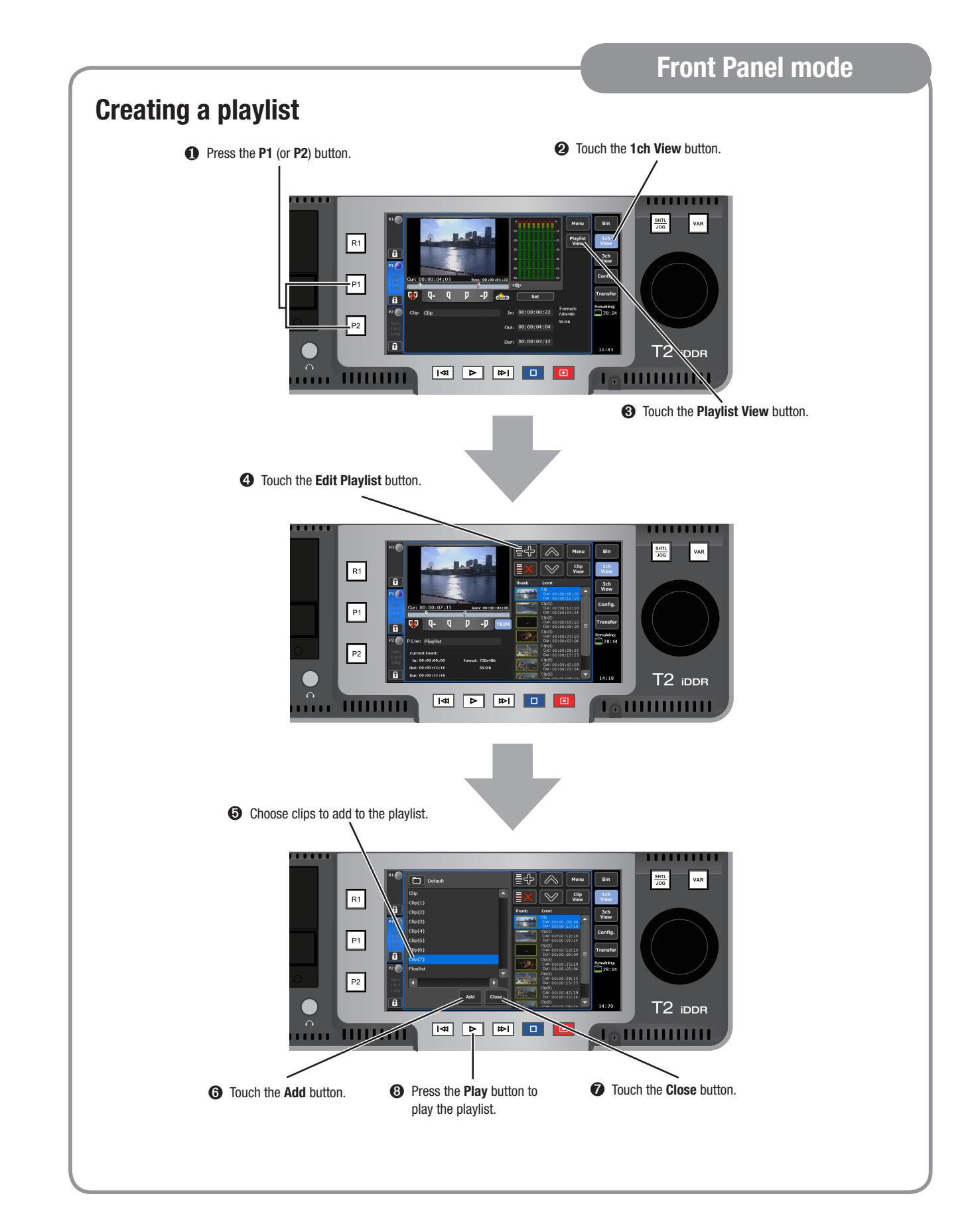

### Workstation mode

#### Switching to the Workstation mode

Just after the T2 starts up, it is running in the Front Panel mode. To switch to the Workstation mode, perform the following procedure.

On the PC monitor connected to the T2, choose Switch to Workstation mode from the System menu.

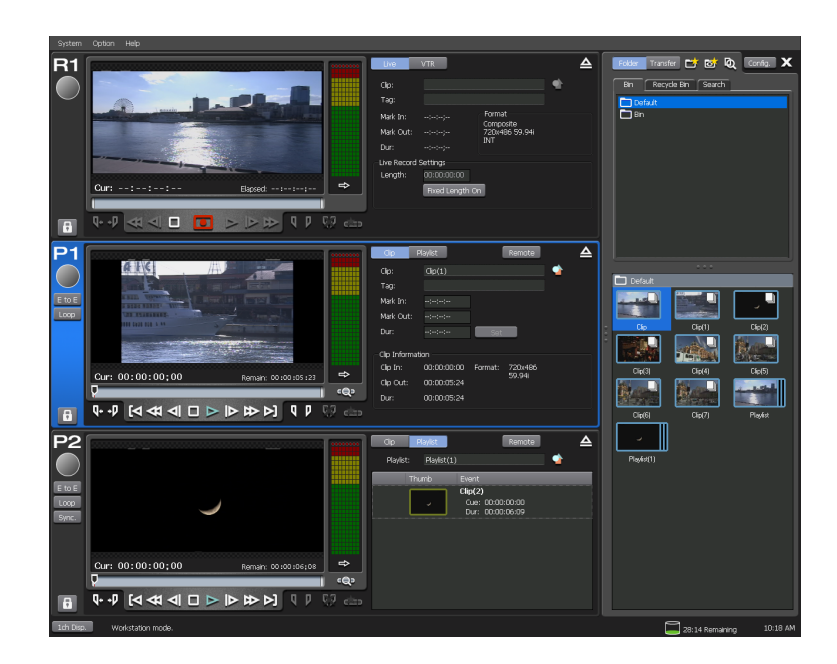

\* To switch back to the Front Panel mode, touch the touch screen LCD, or choose Switch to Front Panel Mode from the System menu on the PC monitor.

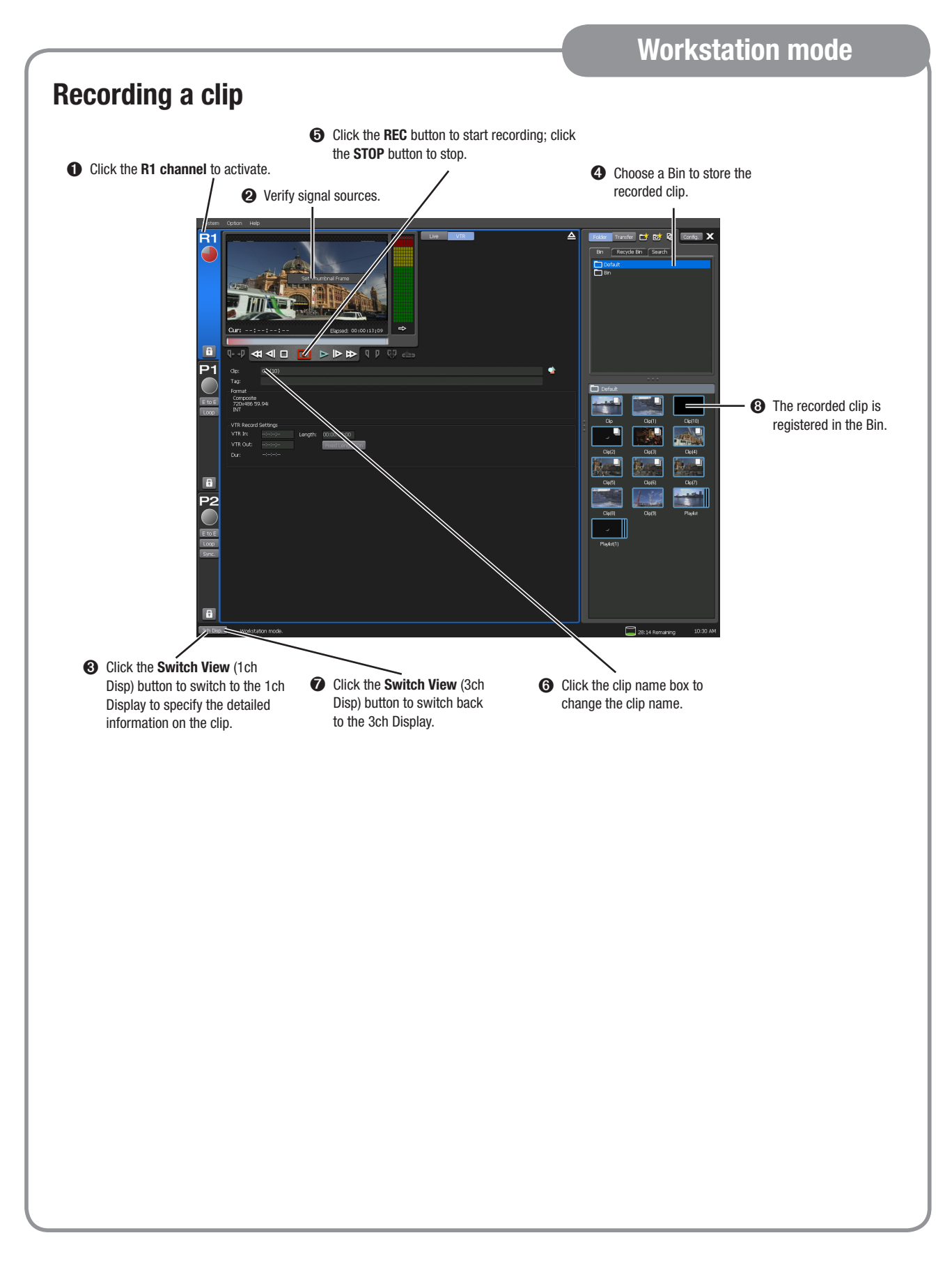

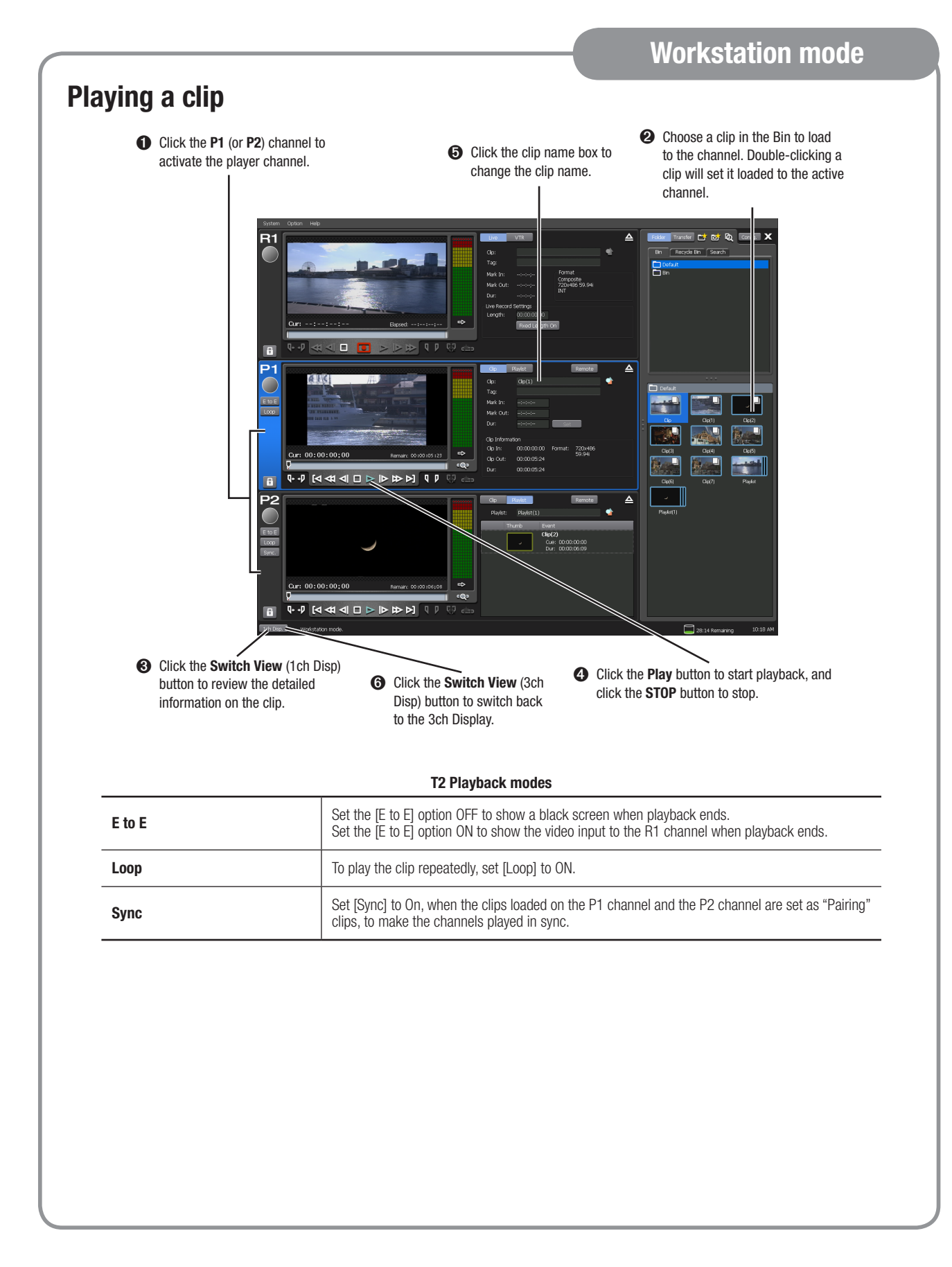

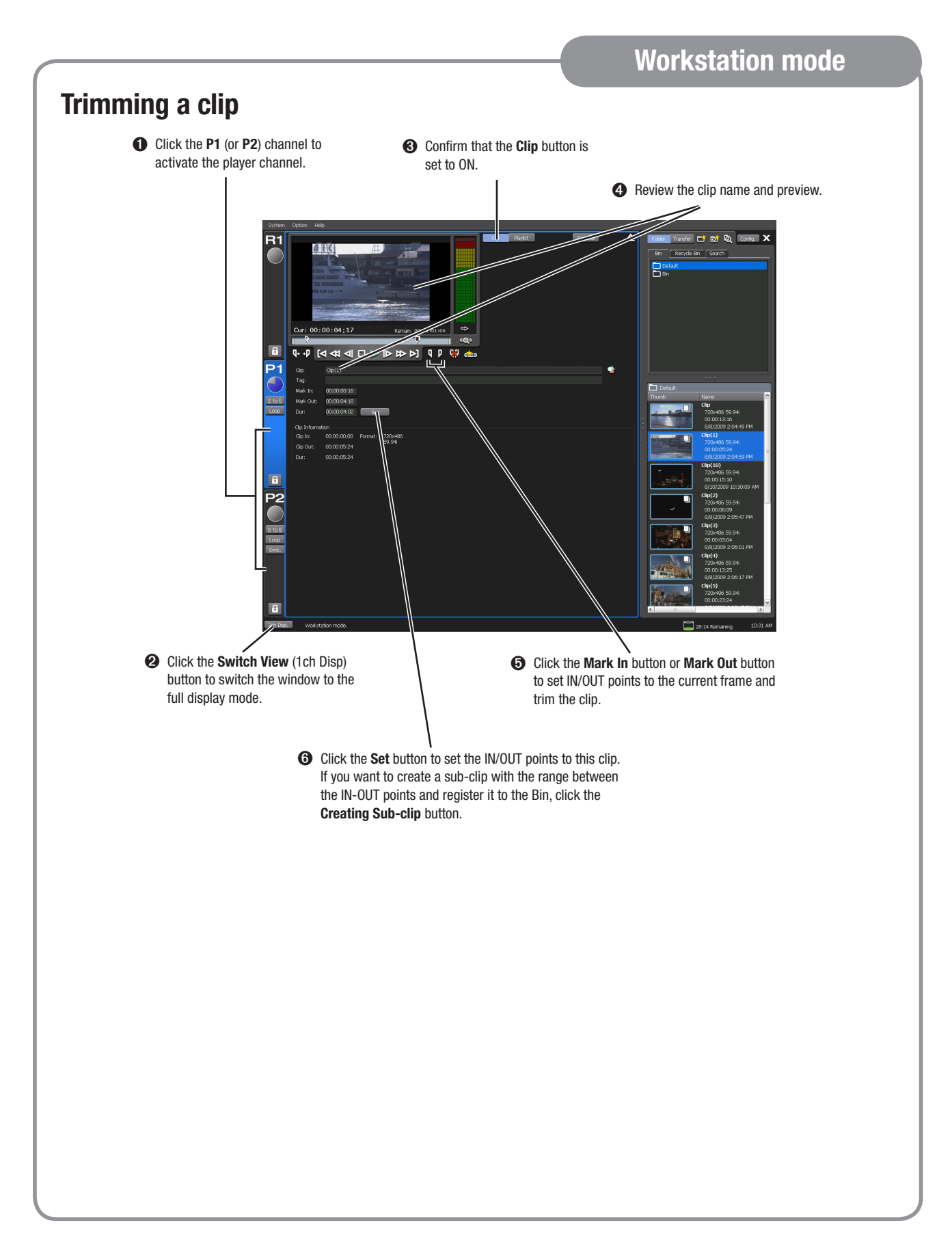

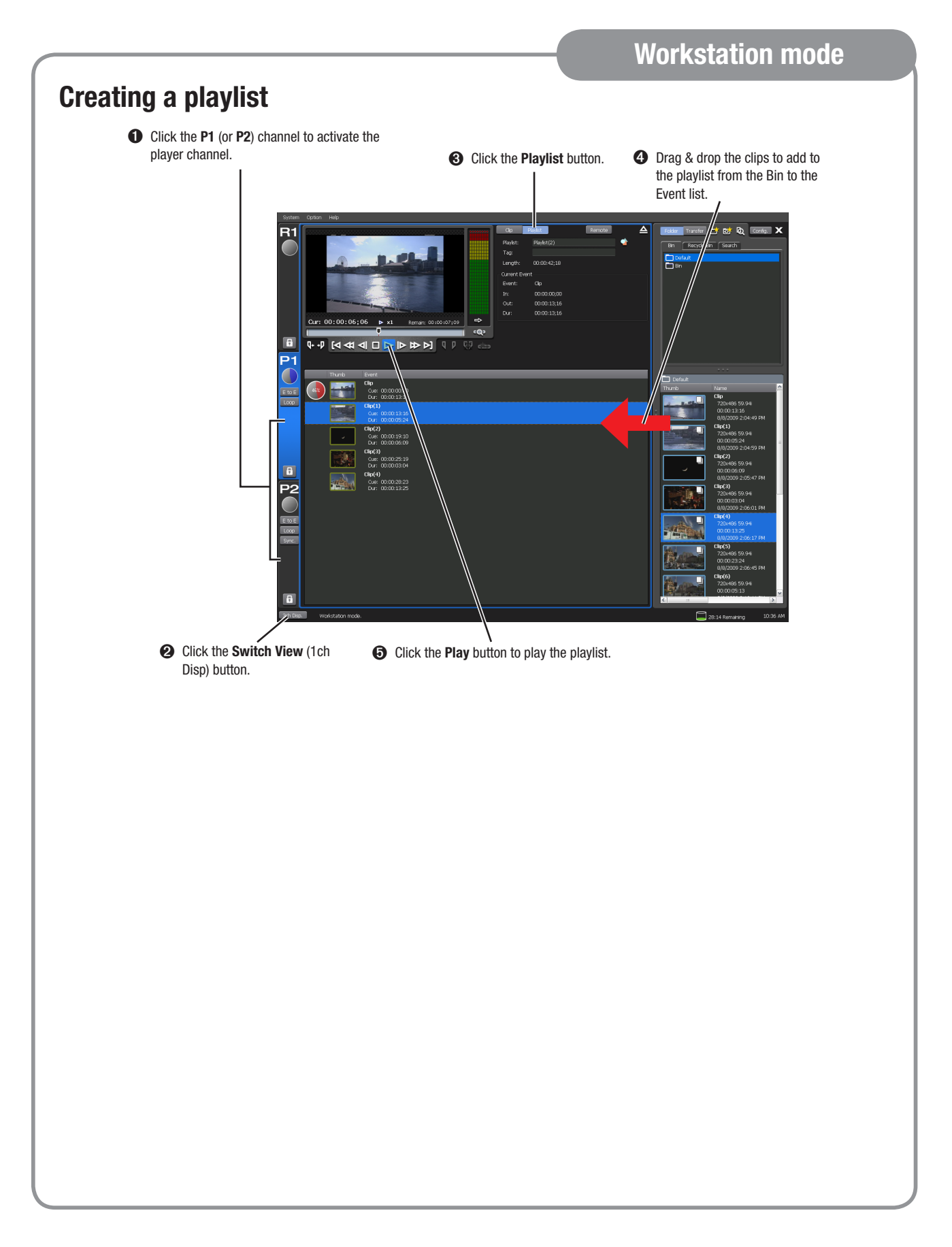